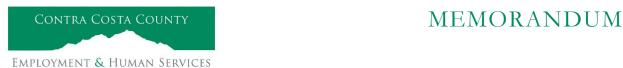

Marla Stuart, Director

40 Douglas Drive, Martinez, CA 94553 • Phone: (925) 608-5000 • Fax (925) 313-9748 • www.ehsd.org

To: All Staff - Less CSB (Code 2) Date: June 9, 2022

From: Ecotime Administrators

Subject: Ecotime Timesheet Due Dates for June 1 to June 15 Pay Period

Please read important timesheet due date and cutoff information below. Refer to the <u>Ecotime Resources</u> Intranet page for the most current Cutoff Calendar.

| Due Dates          | Instructions                                                                     |
|--------------------|----------------------------------------------------------------------------------|
| Monday, June 13 at |                                                                                  |
| 9:00 am:           |                                                                                  |
|                    | 228-0244 or scan in an email to your assigned Payroll Clerk.                     |
|                    |                                                                                  |
| Wednesday, June    | Final date for Supervisors to review, make adjustments, report discrepancies     |
| 15 at 9:00 am:     | 11                                                                               |
|                    | menu in Track-It, select: Payroll → Timesheet Adjustment.                        |
|                    |                                                                                  |
| Friday, June 17 by | Last day for Supervisors to report additional adjustments to timesheets no later |
| 9:00 am:           |                                                                                  |
|                    | Type menu in Track-It, select: Payroll→Timesheet Adjustment.                     |

## Important Cutoff Information

- 1. Note that time reporting received prior to the 9:00 am cutoff on **Wednesday**, **June 15** will be processed for the June 25 paychecks. Items received after the 9:00 am cutoff will not be processed until the following pay period.
- 2. For all permanent employees, overtime will be paid on the paycheck on the 10<sup>th</sup> of the following month. However, if the overtime occurred in the last workweek of the month payment may not be allocated until the following 10<sup>th</sup> paycheck.

Ecotime will be locked for Payroll processing beginning Wednesday, June 15 at 9:00 am.

Report any changes or corrections after 9:00 am by creating a ticket through Personnel Track-It. From the Transaction Type menu in Track-It, select: Payroll→Timesheet Adjustment.

Please do not send requests for timesheet adjustments to the Ecotime Help inbox.

\*Please notify Payroll Staff immediately when an employee goes out on, or has returned from a leave of absence (LOA).

Continued on next page

## From County connected Internet:

- 1. Use this link: <a href="https://ehsd.ecotimebyhbs.com/">https://ehsd.ecotimebyhbs.com/</a> or click "Ecotime (Payroll)" from the EHSD Home Page.
- 2. Click "Ecotime Cloud Production" to enter Ecotime without using a username and password.

## From Non-County connected Internet:

- 1. Use this link: https://ehsd.ecotimebyhbs.com/Ecotime/.
- 2. Enter your 5-digit Employee ID in the Logon ID box. If you forgot your Employee ID, enter your last name in the "Help I Forgot My Login ID" box.
- 3. Enter "123" which is the default password. You will be prompted to enter a new password.

## To reset your password:

- 1. Create a ticket through <a href="http://ehsdtrkithr/TrackIt/SelfService/Account/LogIn">http://ehsdtrkithr/TrackIt/SelfService/Account/LogIn</a> (Personnel Track-It). From the Transaction Type menu in Track-It, select: Ecotime→Password Reset.
- 2. Include the name of your supervisor and your 5-digit employee ID in the ticket.